DHCP [Snooping](https://zhiliao.h3c.com/questions/catesDis/594) **[夏威](https://zhiliao.h3c.com/User/other/23390)** 2018-11-25 发表

# 组网及说明

## **1 配置需求或说明**

#### **1.1适用产品系列**

本案例适用于如S3100V2-26TP-SI、S3100V2-26TP-EI、S3600V2-28TP-EI、S3600V2-28TP-SI、 S3110-26TP-PWR等S3100V2、S3600V2、S3110系列的交换机。

#### **1.2配置需求**

SwitchB通过以太网端口GigabitEthernet1/0/1连接到合法DHCP服务器,通过以太网端口GigabitEth ernet1/0/3连接到非法DHCP服务器,通过GigabitEthernet1/0/2连接到DHCP客户端。

要求: 与合法DHCP服务器相连的端口可以转发DHCP服务器的响应报文,而其他端口不转发DHC P服务器的响应报文。记录DHCP-REQUEST报文和信任端口收到的DHCP-ACK报文中DHCP客户端IP 地址及MAC地址的绑定信息。

### **2 组网图**

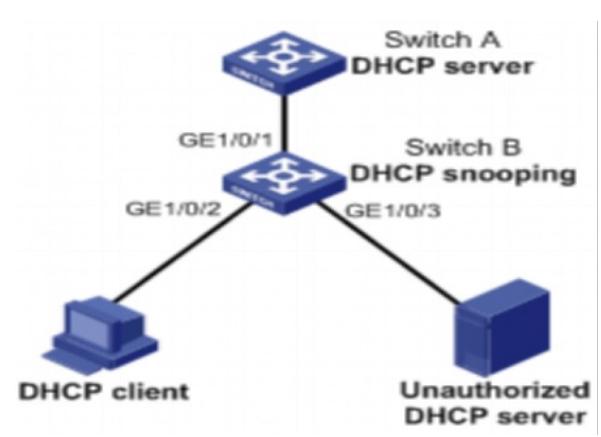

## 配置步骤

#### **3 配置步骤**

**3.1设备配置**

# 开启DHCP Snooping功能。 system-view [SwitchB] dhcp snooping enable # 设置GigabitEthernet1/0/1端口为信任端口。 [SwitchB] interface gigabitethernet 1/0/1 [SwitchB-GigabitEthernet1/0/1] dhcp snooping trust [SwitchB-GigabitEthernet1/0/1] quit #保存配置 [SwitchB]save force

### **3.2 验证配置**

配置完成后,DHCP客户端只能从合法DHCP服务器获取IP地址和其它配置信息,非法DHCP服务器无 法为DHCP客户端分配IP地址和其他配置信息。且使用display dhcp snooping binding可查询到获取到 的DHCP Snooping表项。

### 配置关键点